## **How to Create an Account - Community**

If you have a UCM NetID, please use that to access your account. All others should follow this guide to create an account.

1. Navigate to [rad.recreation.ucmerced.edu.](https://rad.recreation.ucmerced.edu/) Select Sign In in the top right corner. Select Sign Up at the bottom of the pop box.

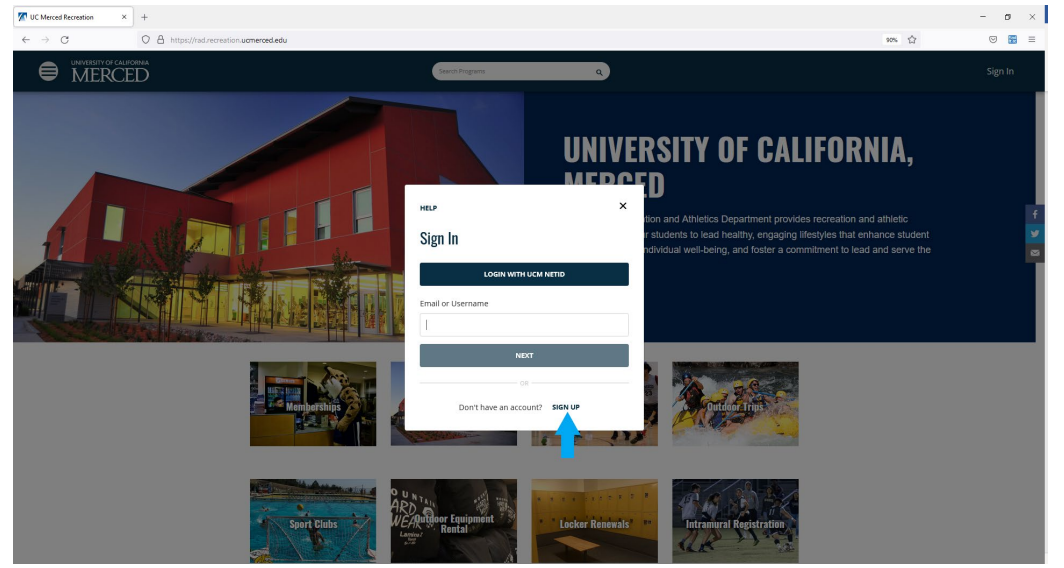

2. Enter your First and Last Name and select Next.

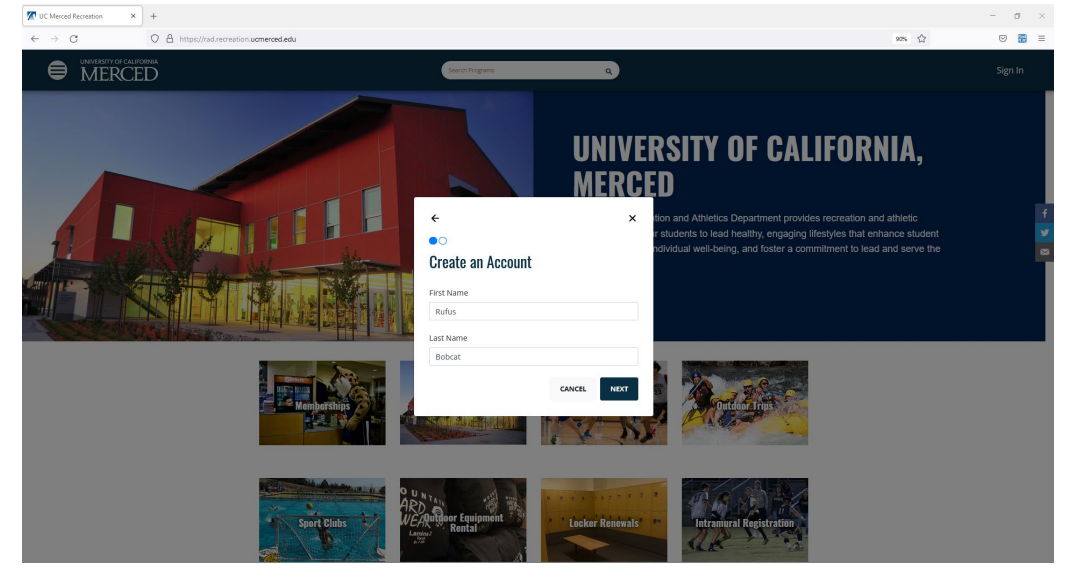

3. Enter your E-mail address and create a password for your account and select Create Account.

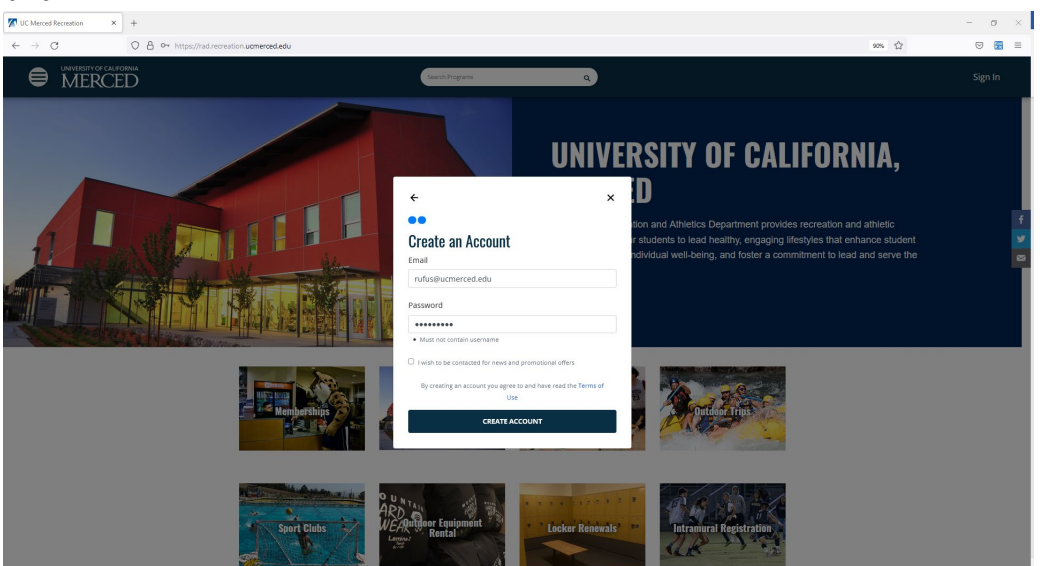

4. Select Complete Profile in top Left Corner to finish registration process. Your account is now active. Please use the Purchase your Community Membership Guide next,